**HB0788 Handbook CoreSmartBERT v2.6**

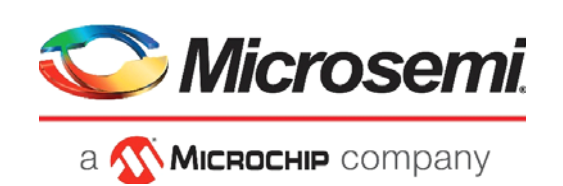

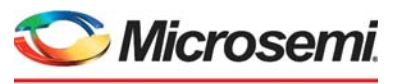

a **WIMICROCHIP** company

**Microsemi Headquarters** One Enterprise, Aliso Viejo, CA 92656 USA Within the USA: +1 (800) 713-4113 Outside the USA: +1 (949) 380-6100 Sales: +1 (949) 380-6136 Fax: +1 (949) 215-4996 Email: [sales.support@microsemi.com](mailto:sales.support@microsemi.com) [www.microsemi.com](http://www.microsemi.com)

©2020 Microsemi, a wholly owned subsidiary of Microchip Technology Inc. All rights reserved. Microsemi and the Microsemi logo are registered trademarks of Microsemi Corporation. All other trademarks and service marks are the property of their respective owners.

Microsemi makes no warranty, representation, or guarantee regarding the information contained herein or the suitability of its products and services for any particular purpose, nor does Microsemi assume any liability whatsoever arising out of the application or use of any product or circuit. The products sold hereunder and any other products sold by Microsemi have been subject to limited testing and should not be used in conjunction with mission-critical equipment or applications. Any performance specifications are believed to be reliable but are not verified, and Buyer must conduct and complete all performance and other testing of the products, alone and together with, or installed in, any end-products. Buyer shall not rely on any data and performance specifications or parameters provided by Microsemi. It is the Buyer's responsibility to independently determine suitability of any products and to test and verify the same. The information provided by Microsemi hereunder is provided "as is, where is" and with all faults, and the entire risk associated with such information is entirely with the Buyer. Microsemi does not grant, explicitly or implicitly, to any party any patent rights, licenses, or any other IP rights, whether with regard to such information itself or anything described by such information. Information provided in this document is proprietary to Microsemi, and Microsemi reserves the right to make any changes to the information in this document or to any products and services at any time without notice.

#### **About Microsemi**

Microsemi, a wholly owned subsidiary of Microchip Technology Inc. (Nasdaq: MCHP), offers a comprehensive portfolio of semiconductor and system solutions for aerospace & defense, communications, data center and industrial markets. Products include high-performance and radiation-hardened analog mixed-signal integrated circuits, FPGAs, SoCs and ASICs; power management products; timing and synchronization devices and precise time solutions, setting the world's standard for time; voice processing devices; RF solutions; discrete components; enterprise storage and communication solutions, security technologies and scalable anti-tamper products; Ethernet solutions; Power-over-Ethernet ICs and midspans; as well as custom design capabilities and services. Learn more at www.microsemi.com.

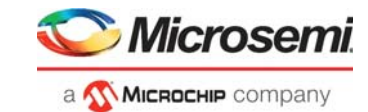

## **Contents**

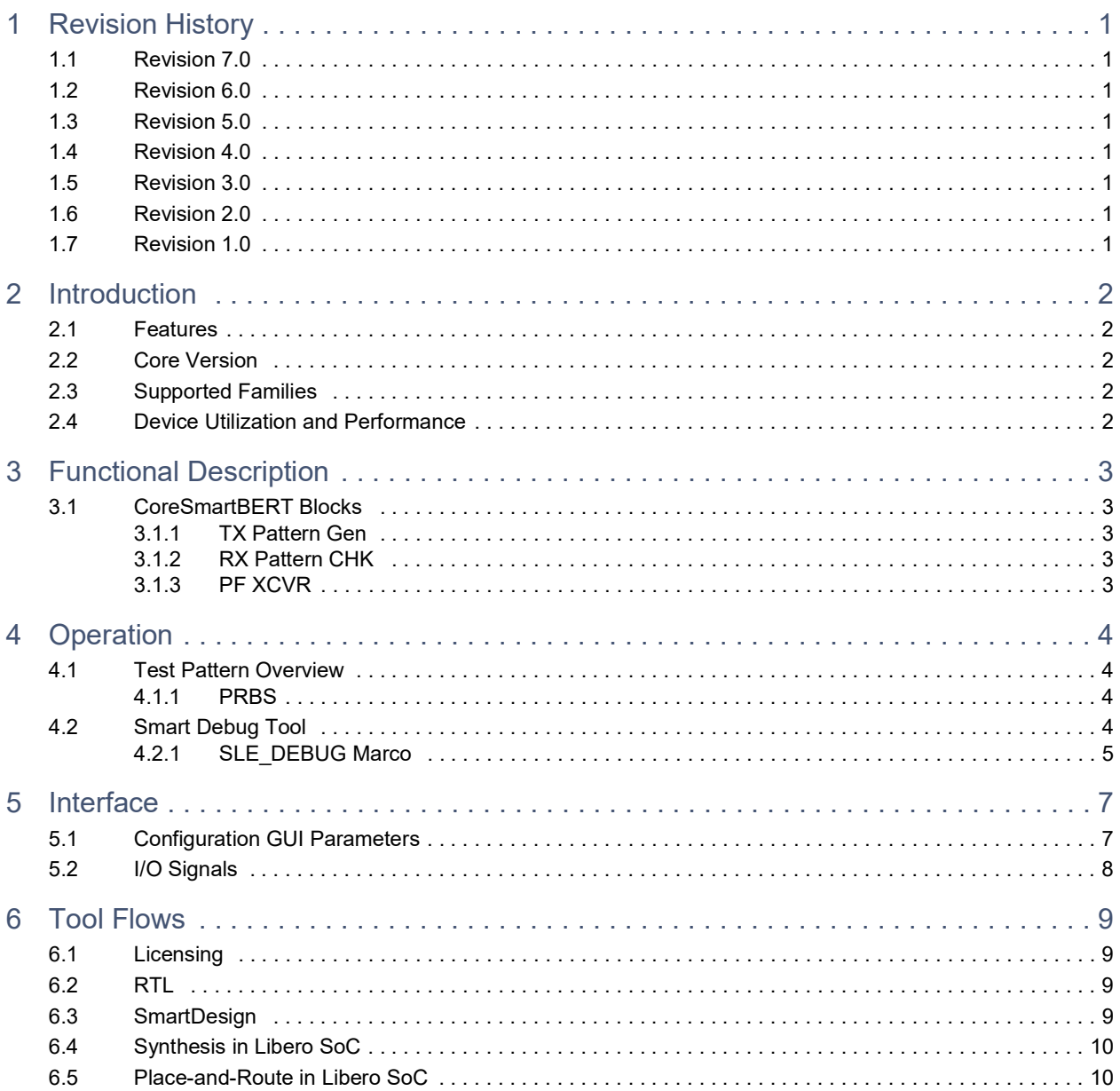

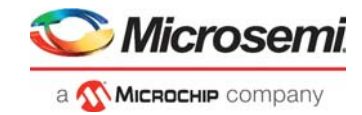

## **Figures**

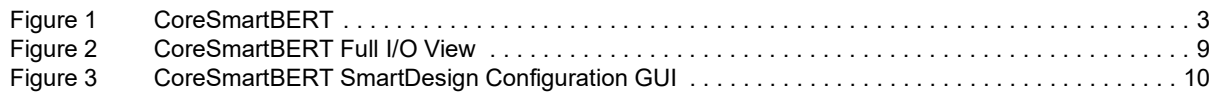

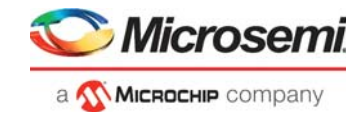

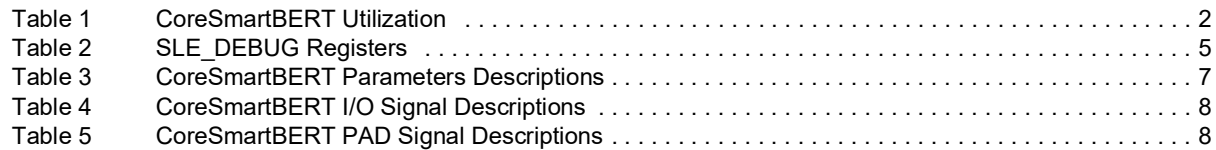

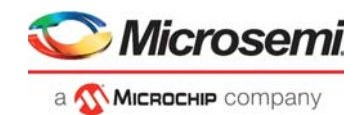

# <span id="page-5-0"></span>**1 Revision History**

The revision history describes the changes that were implemented in the document. The changes are listed by revision, starting with the most current publication.

## <span id="page-5-1"></span>**1.1 Revision 7.0**

Updated for CoreSmartBERT v2.6, March 2020.

## <span id="page-5-2"></span>**1.2 Revision 6.0**

Updated for CoreSmartBERT v2.5, August 2019.

## <span id="page-5-3"></span>**1.3 Revision 5.0**

Updated for CoreSmartBERT v2.4, March 2019.

### <span id="page-5-4"></span>**1.4 Revision 4.0**

Updated for CoreSmartBERT v2.3, December 2018.

## <span id="page-5-5"></span>**1.5 Revision 3.0**

Updated for CoreSmartBERT v2.2, August 2018.

### <span id="page-5-6"></span>**1.6 Revision 2.0**

Added PF\_XCVR information. Updated for CoreSmartBERT v2.1, May 2018.

## <span id="page-5-7"></span>**1.7 Revision 1.0**

Revision 1.0 was the first publication of this document. Created for CoreSmartBERT v2.0, August 2017.

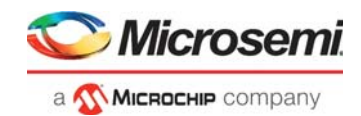

# <span id="page-6-0"></span>**2 Introduction**

CoreSmartBERT core provides a broad-based evaluation and demonstration platform for PolarFire Transceiver (PF\_XCVR). Parameterizable to use different transceivers and clocking topologies, the SmartBERT core can also be customized to use different line rates and reference clock rates. Data pattern generators and checkers are included for each PF\_XCVR, giving several different Pseudorandom binary sequences PRBS  $(2^7, 2^9, 2^{23}, 2^{11})$ . The pattern generator sends data out through the transmitter. The pattern checker accepts data through the receiver and checks it against an internally generated pattern. These patterns are optimized for the logic width that was selected at run time. SmartDebug will provide the user interface to the this core.

This handbook provides information on the CoreSmartBERT IP core and the features it supports. The purpose of this IP core is to add more test features for the PolarFire Transceiver (PF\_XCVR) so that, the end user can evaluate the PMA functionality of PF\_XCVR on a board. The SmartDebug tool will interface with this core, which allows the user to have an interactive GUI control.

### <span id="page-6-1"></span>**2.1 Features**

- Ability to support PF\_XCVR built-in PRBS generator or checker
- Ability to generate a list of patterns
- Ability to insert an error into the transmit pattern
- Ability to support checking of errors in the receive pattern
- Ability to instantiate the pattern functionality several times to support multiple lanes simultaneously

### <span id="page-6-2"></span>**2.2 Core Version**

This handbook supports CoreSmartBERT version 2.6.

### <span id="page-6-3"></span>**2.3 Supported Families**

PolarFire®

## <span id="page-6-4"></span>**2.4 Device Utilization and Performance**

CoreSmartBERT has been implemented in the following Microsemi device families. A summary of the implementation data for CoreSmartBERT is listed in Table [1, page](#page-6-5) 2

#### <span id="page-6-5"></span>*Table 1 •* **CoreSmartBERT Utilization**

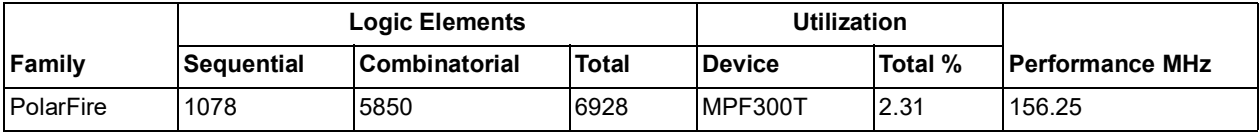

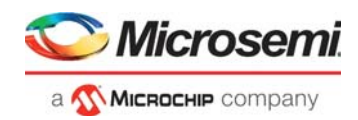

# <span id="page-7-0"></span>**3 Functional Description**

CoreSmartBERT includes the PolarFire Transceiver, which will interface with the SmartDEBUG tool through a user control GUI to run the hardened PRBS generator and checkers. It also has fabric pattern generators and checks with more features (for example, error injection) than the ones included in PolarFire Transceiver.

#### <span id="page-7-5"></span>*Figure 1 •* **CoreSmartBERT**

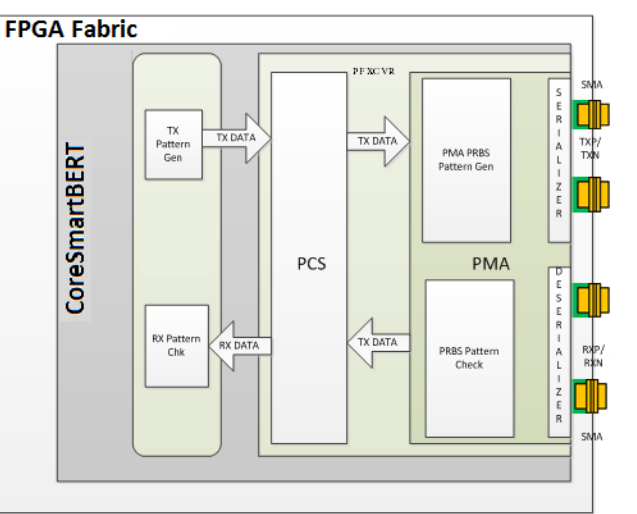

## <span id="page-7-1"></span>**3.1 CoreSmartBERT Blocks**

CoreSmartBERT blocks consists of the following:

### <span id="page-7-2"></span>**3.1.1 TX Pattern Gen**

This Transmitter block supports the generation of the following pattern:

• PRBS 7, 9, 23, 31 with error insertion logic

### <span id="page-7-3"></span>**3.1.2 RX Pattern CHK**

The is Receiver block supports the checking of the following patterns:

• PRBS 7, 9, 23, 31

#### <span id="page-7-4"></span>**3.1.3 PF XCVR**

The PF XCVR is PolarFire's Transceiver macro in PMA mode.

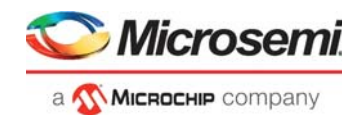

# <span id="page-8-0"></span>**4 Operation**

## <span id="page-8-1"></span>**4.1 Test Pattern Overview**

CoreSmartBERT supports the following test patterns:

#### <span id="page-8-2"></span>**4.1.1 PRBS**

Pseudo Random Binary Sequence (PRBS) Test Patterns are intended to generate deterministic sequences with the properties of highly random signals, for example: white noise.

CoreSmartBERT supports the built in PBRS pattern generators and checkers in the PolarFire Transceiver and will add the support for fabric PRBS pattern generators and checkers with the ability to inject errors into the transmitter path.

Theses include support for the following:

- PRBS<sub>7</sub>
- PRBS<sub>9</sub>
- PRBS 23
- PRBS 31

## <span id="page-8-3"></span>**4.2 Smart Debug Tool**

SmartDebug provides the User Interface to control the CoreSmartBERT to use its features.

The following are the capabilities provided by SmartDebug:

- 1. Ability to control **CoreSmartBERT** and have the signal integrity controls on the screen at the same time.
- 2. Automatic detection of the presence of the **CoreSmartBERT** in the design.
- 3. Ability to select the particular transceiver lane associated with the CoreSmartBERT.
- 4. A drop-down list to select the specific pattern
- 5. An ability to enable to start the pattern transmitter
- 6. An ability to enable to start the pattern receiver
- 7. A button to insert a single error
- 8. An error counter with a clear button

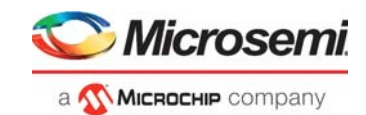

## <span id="page-9-0"></span>**4.2.1 SLE\_DEBUG Marco**

SLE\_DEBUG Marco will be used to communicate with SmartDebug. The **SLE\_DEBUG mechanism** gives ability to run synthesis while preserving a set of registers. It provides ability to identify, rename, and classify registers for SmartDebug.

CoreSmartBERT will have SLE\_DEBUG write and read registers that are used to inform the Smart Debug tool of parameters settings chosen, IP core versions number, and control various functions (for example, error injection, read errors, and so on.). Table [2, page](#page-9-1) 5 describes the SLE\_DEBUG registers that will be used in CoreSmartBERT.

<span id="page-9-1"></span>*Table 2 •* **SLE\_DEBUG Registers**

| <b>Function</b>                 | <b>Type</b>  | <b>Description</b>                                                                                             |
|---------------------------------|--------------|----------------------------------------------------------------------------------------------------|
| SLE_DATA_RATE                   | R            | Reads data rate selected from the GUI.                                                                         |
| SLE_TX_CLK_DIV_FACTOR           | $\mathsf{R}$ | Reads Tx Clock Divide Factor selected from the<br>GUI.                                                         |
| SLE_CDR_REFERENCE_CLK_SOURCE    | R            | Reads the CDR Reference Clock Source selected<br>from the GUI:                                                 |
|                                 |              | 0: Dedicated<br>1: Fabric                                                                                      |
| SLE CDR REFERENCE CLK FREQ<br>4 | $\mathsf{R}$ | Reads the CDR Reference Clock Frequency<br>selected from the GUI:                                              |
|                                 |              | 0:25.00                                                                                                    |
|                                 |              | 1:31.25                                                                                                    |
|                                 |              | 2:50.00                                                                                                    |
|                                 |              | 3:62.50                                                                                                    |
|                                 |              | 4:75.00                                                                                                    |
|                                 |              | 5:100.00                                                                                                    |
|                                 |              | 6:125.00                                                                                                    |
|                                 |              | 7:150.00                                                                                                    |
|                                 |              | 8:156.25                                                                                                    |
|                                 |              | 9:312.50                                                                                                    |
| SLE NUMBER OF LANES             | R            | Reads the number of lanes this IP core has<br>enabled from the GUI.                                            |
| SLE PATTERN PRBS7               | R            | Reads the PRBS7 pattern enable from the GUI.                                                                   |
| SLE PATTERN PRBS9               | R            | Reads the PRBS9 pattern enable from the GUI.                                                                   |
| SLE PATTERN PRBS23              | R            | Reads the PRBS23 pattern enable from the GUI.                                                                  |
| SLE PATTERN PRBS31              | R            | Reads the PRBS31 pattern enable from the GUI.                                                                  |
| SLE_CPZ_VERSION                 | R            | Reads the CPZ Version number.                                                                                  |
|                                 |              | This registers represents 8bit major and 8bit<br>minor version number.<br>For example, $v2.1 = \{8'd2, 8'd1\}$ |
|                                 |              |                                                                                                    |

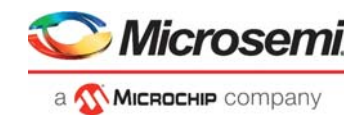

#### *Table 2 •* **SLE\_DEBUG Registers**

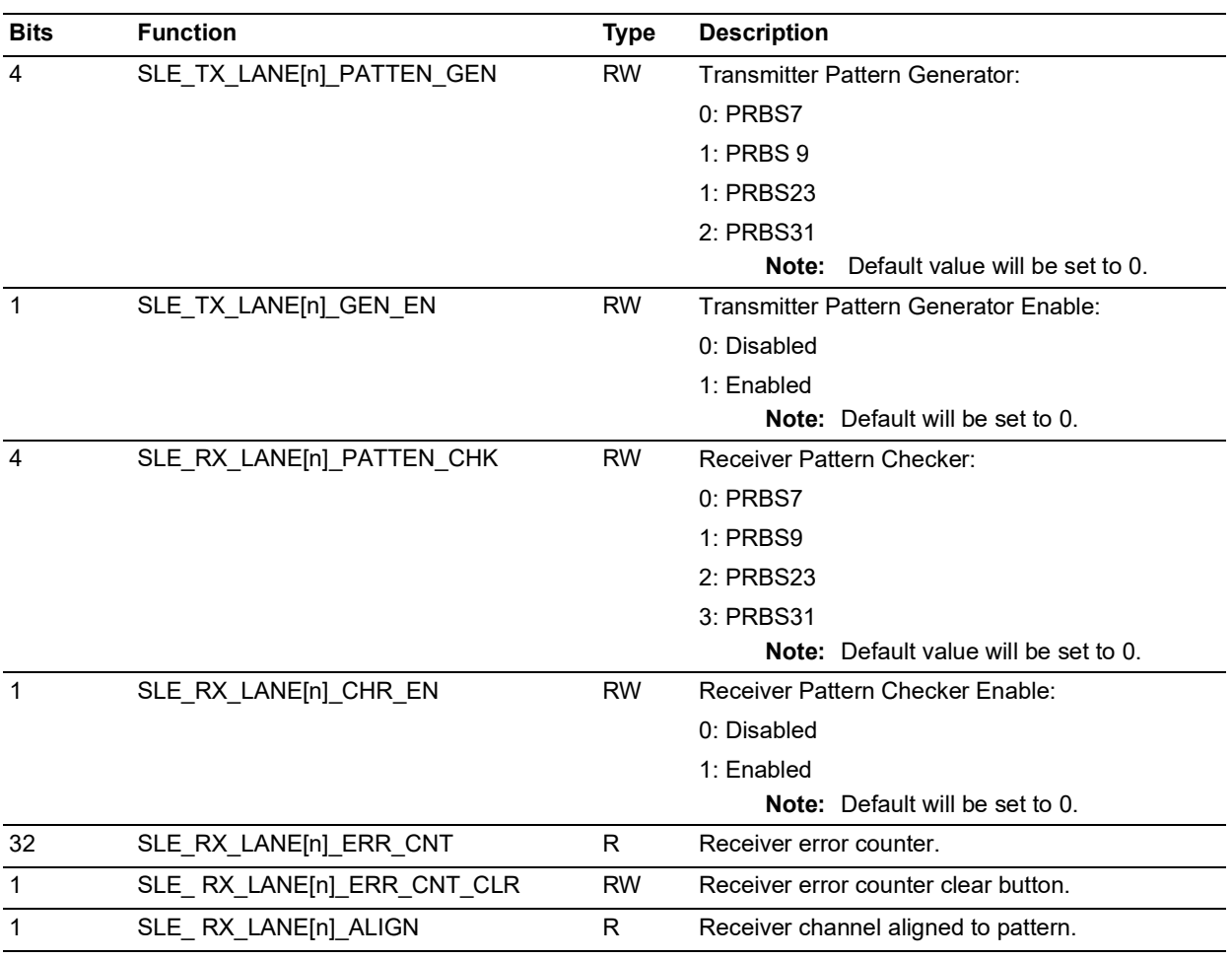

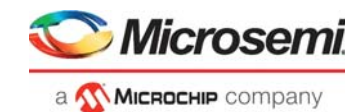

# <span id="page-11-0"></span>**5 Interface**

## <span id="page-11-1"></span>**5.1 Configuration GUI Parameters**

CoreSmartBERT has GUI parameters for configuring the core as described in Table [3, page](#page-11-2) 7.

#### <span id="page-11-2"></span>*Table 3 •* **CoreSmartBERT Parameters Descriptions**

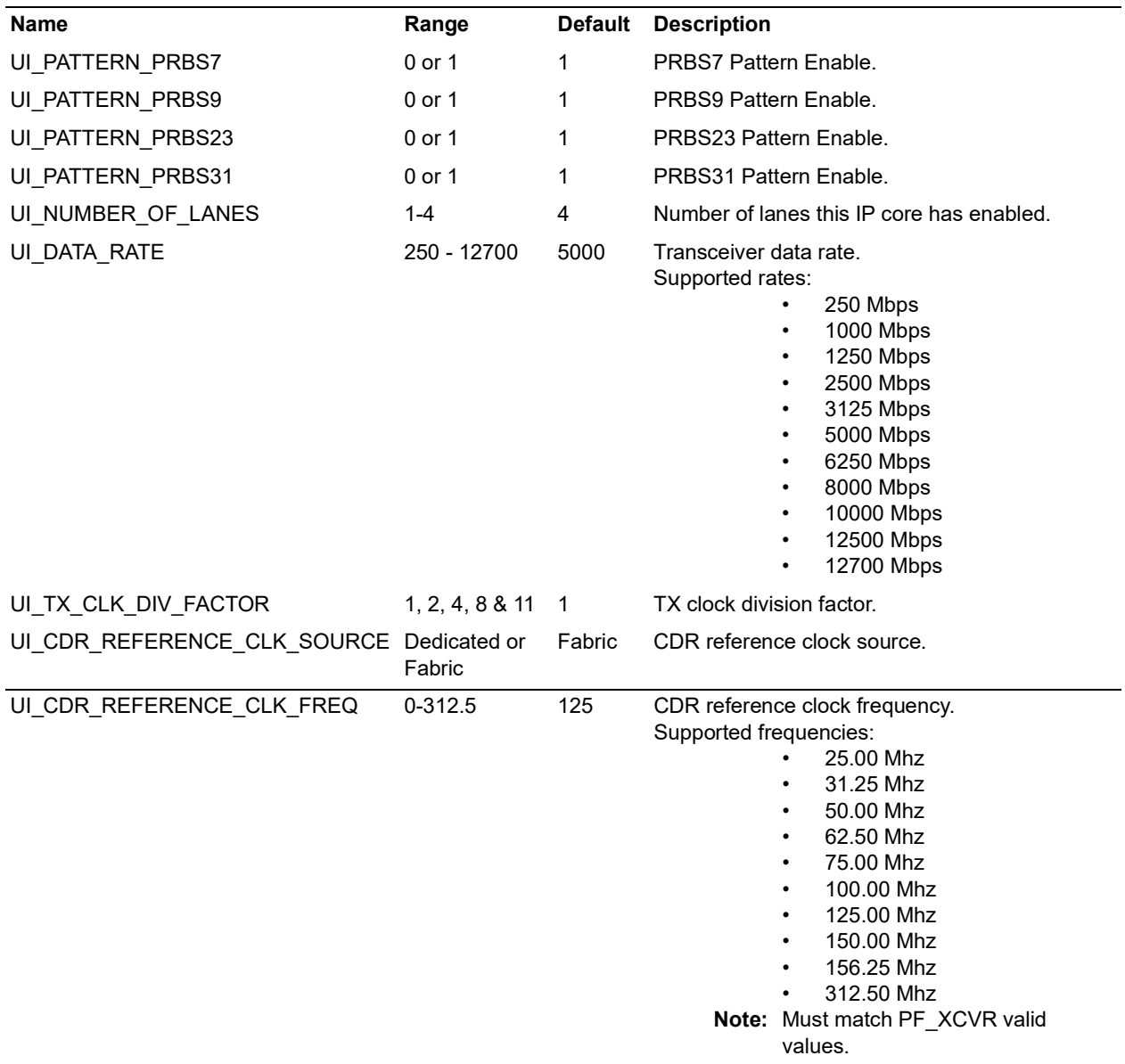

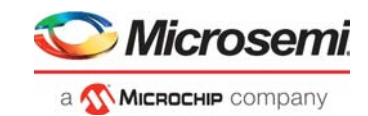

## <span id="page-12-0"></span>**5.2 I/O Signals**

The initial version of CoreSmartBERT will have the following ports available as shown in Table [4, page](#page-12-1) 8:

<span id="page-12-1"></span>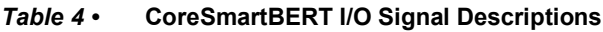

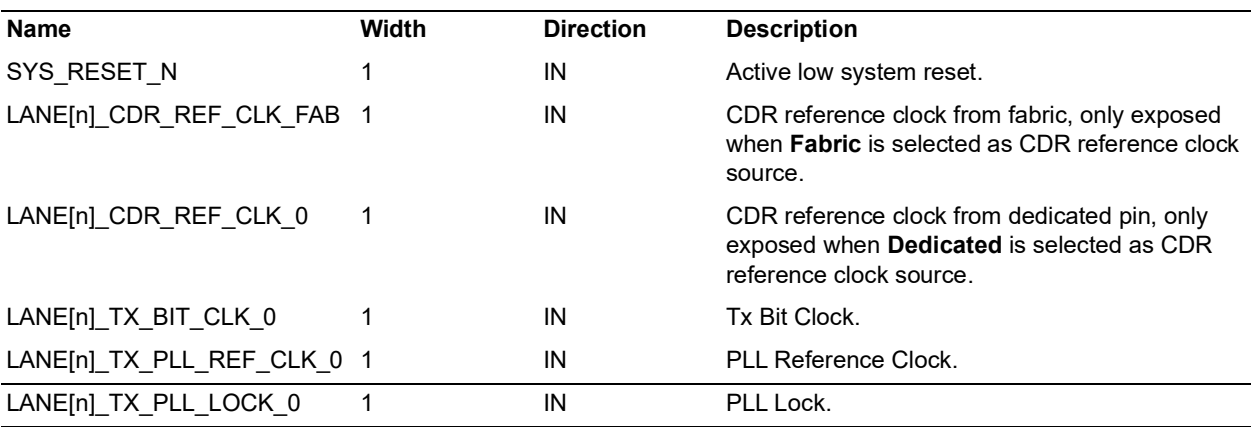

#### <span id="page-12-2"></span>*Table 5 •* **CoreSmartBERT PAD Signal Descriptions**

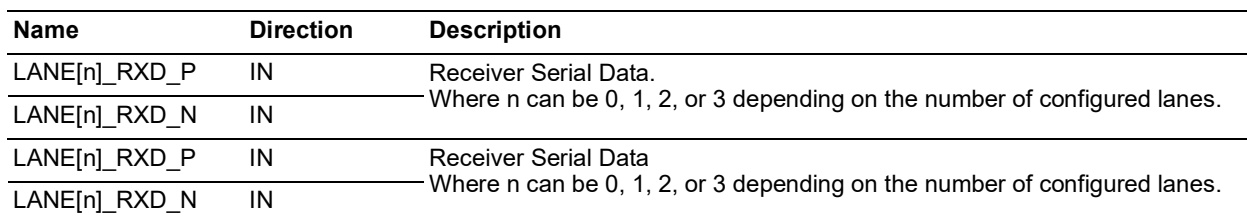

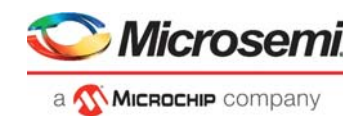

# <span id="page-13-0"></span>**6 Tool Flows**

## <span id="page-13-1"></span>**6.1 Licensing**

The CoreSmartBERT does not require any license.

## <span id="page-13-2"></span>**6.2 RTL**

Complete RTL source code is provided for the core.

## <span id="page-13-3"></span>**6.3 SmartDesign**

CoreSmartBERT is preinstalled in the SmartDesign IP Deployment design environment.

The core should be configured using the configuration GUI within SmartDesign, as shown in [Figure](#page-13-4) 2, [page](#page-13-4) 9. Information on using SmartDesign to instantiate and generate cores, refer to [Libero SoC online](http://www.microsemi.com/index.php?option=com_docman&task=doc_download&gid=132044) [help.](http://www.microsemi.com/index.php?option=com_docman&task=doc_download&gid=132044)

<span id="page-13-4"></span>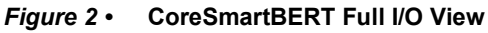

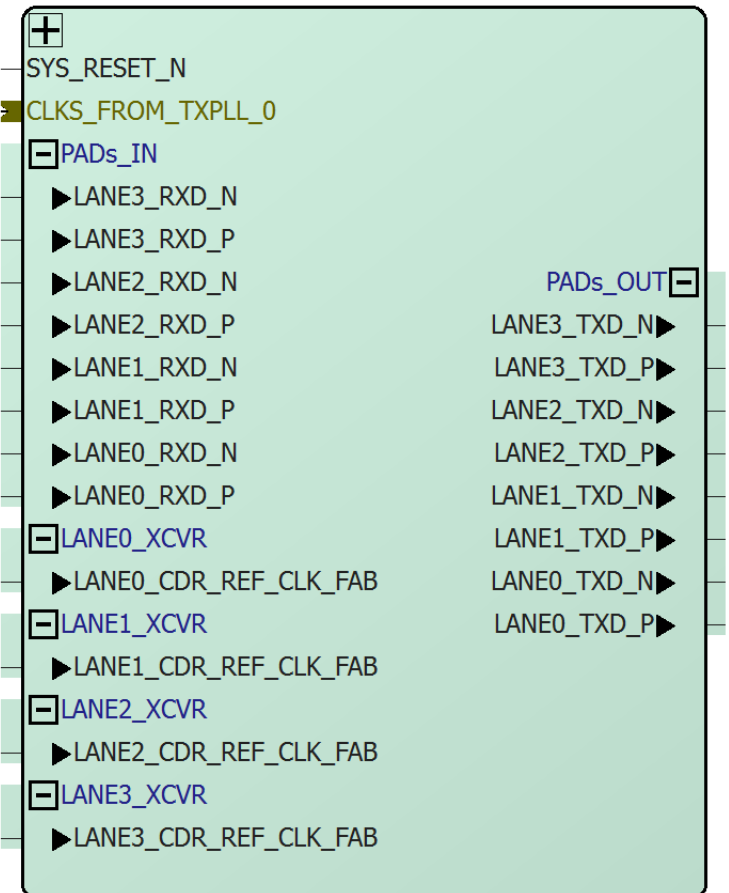

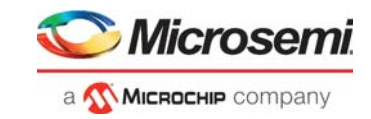

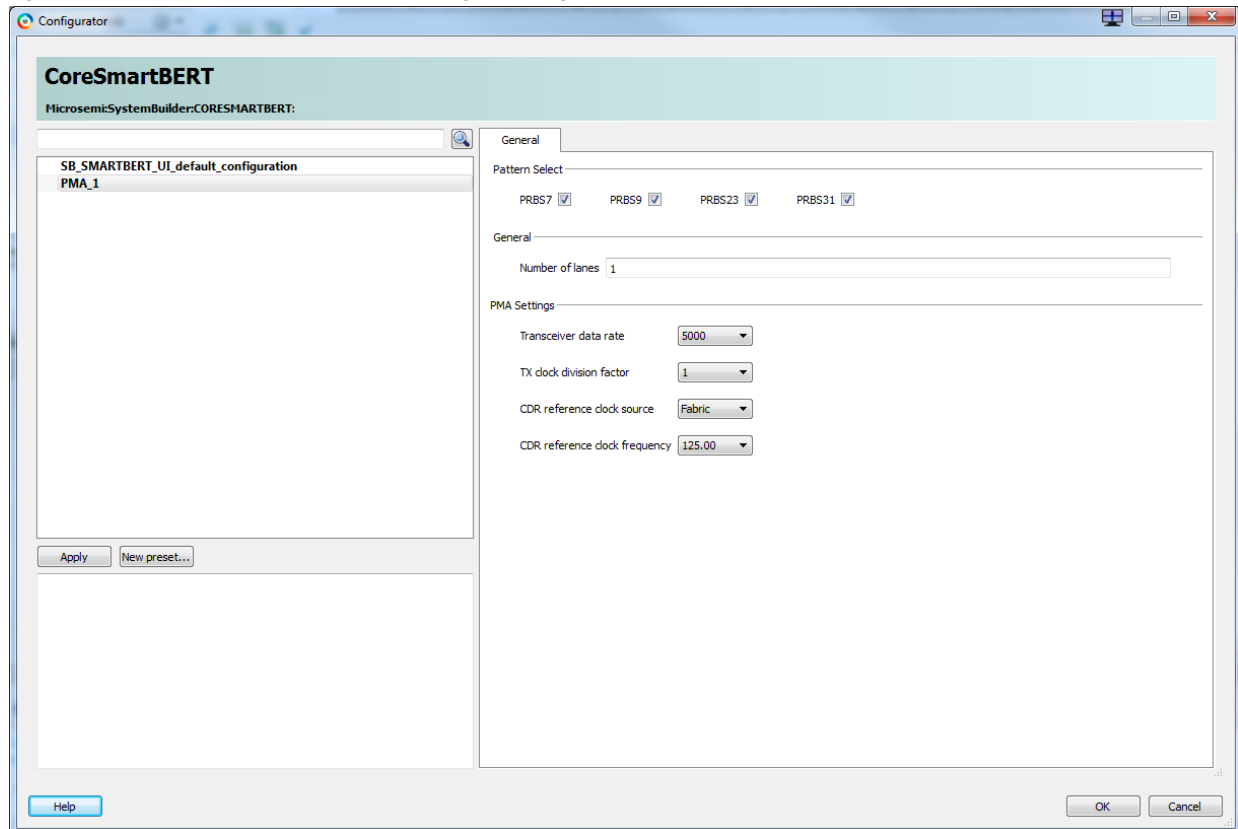

#### <span id="page-14-2"></span>*Figure 3 •* **CoreSmartBERT SmartDesign Configuration GUI**

## <span id="page-14-0"></span>**6.4 Synthesis in Libero SoC**

After setting the design root appropriately for the design, use the following steps to run the Synthesis:

- 1. Click **Synthesis** in the Libero SoC software. The Synthesis window appears displaying the Synplicity project.
- 2. Set Synplicity to use the Verilog 2001 standard if Verilog is used.
- 3. Click **Run** to run the Synthesis.

## <span id="page-14-1"></span>**6.5 Place-and-Route in Libero SoC**

After setting the design route appropriately for the design, and running Synthesis, click **Layout** in the Libero SoC software to invoke Designer. CoreSmartBERT does not require special place-and-route settings.